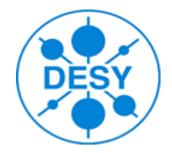

#### **ILDPerformance** package

# Alonso Guerrero Llorente, Yorgos Voutsinas DESY FLC

georgios.voutsinas@desy.de

#### Introduction

- Scope
  - Allow to evaluate the ILD tracking performance in an easy & fast way
    - > Aid to detector optimisation studies / algorithm development
- Based on Diagnostics processor
  - It's run after the reconstruction
  - Input: studied track collection & relations from RecoMCTruthLinker processor
    - Processor parameters to define the examined MCParticle subsample
    - Processor parameters to define efficiency
      - Default > 75% purity & ≥ 4hits in Si detectors
  - Output: ROOT file
    - ROOT tree with relevant info
      - True reco track parameters & errors, track quality, # of hits, "bad" tracks etc
    - Canvases with track parameters residuals & pulls, finding efficency
- svn co https://svnsrv.desy.de/public/marlinreco/ILDPerformance/trunk
- The user need to build the package and (for time being) export its library to MARLIN\_DLL variable

## Aid to optimisation studies

- Often it is very useful to study the momentum & impact parameter resolution, and compare them to the std DBD plots
- The user need to
  - source tracking/scripts/runAll.sh
  - It simulates, reconstructs (using the std reconstruction xml file) and analyses 1000 muon tracks for 8 momentum and 4 polar angle values
  - Runs the macros which produce the resolution plot
  - Initiate a ROOT gui
  - One can directly plot the resolutions
- One can do the above procedure step by step by using runMokka.sh, runMarlin.sh and runAll.sh scripts
  - For example, if wants to study the resolution using a different tracking algo. should modify the stdreco\_tracking.xml and run runMarlin.sh & runAll.sh

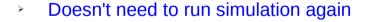

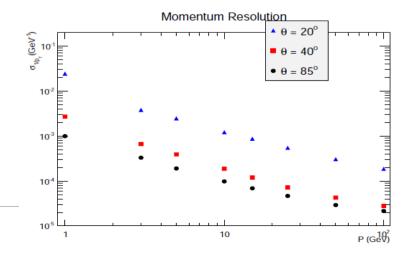

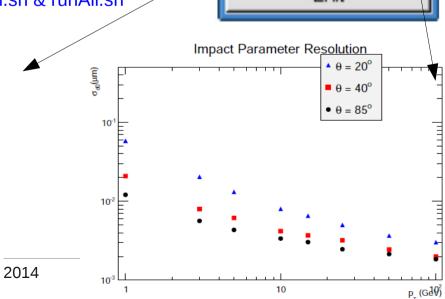

Residuals

Pulls

**IPResolution** 

Momentum Resolution

Exit

### Pattern recognition

- Evaluation of the efficiency / "bad" track rate of a new tracking algorithm
  - source tracking/scripts/PatRec.sh
  - Edit the script and assign to INFILE variable the relevant reconstructed Icio file
  - Turn the following Diagnostics processor parameters to <u>true</u> (Diagnostics.xml)
    - PhysSampleOn
    - TrkEffOn
  - One will be lead to a similar ROOT gui and plot efficency or "bad" tracks as a function of P
- The script by default examines the full tracks
  - One can change track collection by appropriately editing the RecoMCTruthLinker & Diagnostics processor parameters inside Diagnostics.xml

## Track fitting studies

- Plotting of track parameters pulls and residuals
  - tracking/scripts/PatRec.sh
  - Give a reco lcio file with single tracks as INFILE
  - For example for 5 GeV muons at  $\theta = 85^{\circ}$

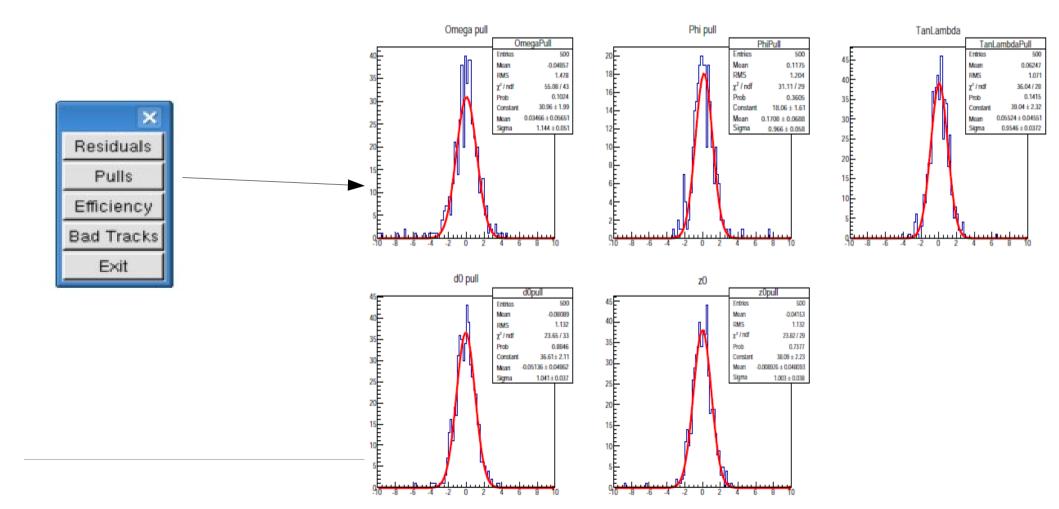

#### Outlook

- Add a processor which calculates track hit residuals
  - Pattern recognition & track fitting
- Add ROOT files with reference plots corresponding to DBD detector & software
  - Directly compare a new detector configuration or software tool with the standard ones